# **What is the Method to Resolve Malfunctioning of Webroot Scanner on PC?– [www.webroot.com/safe](https://www.webroot-com-safe.com/)**

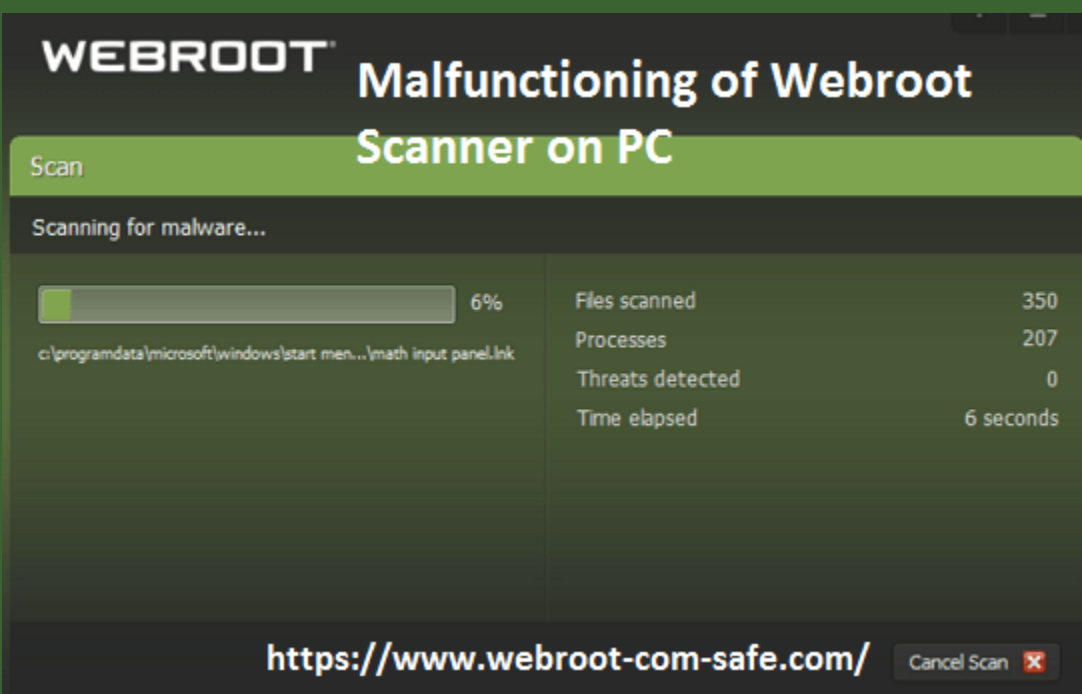

# **visit here this link: [Easy Way to Find and](https://www.webroot-com-safe.com/blog/webroot/easy-way-to-find-and-activate-webroot-keycode/)  [Activate Webroot Keycode:](https://www.webroot-com-safe.com/blog/webroot/easy-way-to-find-and-activate-webroot-keycode/)**

Webroot antivirus is the amazing product which secures your device from internet threat like malware, trojans, rootkits, ransomware, and viruses etc. But sometimes user encounters issue that is malfunctioning of Webroot scanner on PC. And this software can be easily installed through **[www.webroot.com/safe get the](https://www.webroot-com-safe.com/)  [downloading with free key code 2021](https://www.webroot-com-safe.com/)**.

#### **How Webroot Scanner Work on PC?**

Webroot antivirus has advanced tools like Webroot scanner which scans your computer system carefully and also protects your system from the prying eyes of hackers and other cyber threats like spyware and ransomware etc. If there are some issues, that your antivirus cannot protect your system then the **[Webroot](https://sites.google.com/view/webrootgeeksquad/home)  [scanner](https://sites.google.com/view/webrootgeeksquad/home)** will work against all these online threats. Webroot scanner also gives you the advice to resolve this issue too. Mainly, the Webroot scanner scans your computer system at regular intervals in order to keep your computer system safe against all kind of online threats.

### **Way To Resolve Malfunctioning of Webroot Scanner on PC:**

### **1.Restart Your PC:**

If the user is facing this issue then they should first shut down their Webroot scanner off and then again restart your scanner. But if the issue is still persist, then you should skip this step and move to next step.

# **2.Use Advanced Version of Webroot Scanner:**

When the user is using antivirus software, then they sometimes forget to update Webroot scanner. And in this situation, if the user is using the outdated version then it is not effective according to the latest version. That is why, this problem occurs in your computer system. So, it is recommended that you should install the advanced

version of Webroot scanner in your device. For more details, visit **[www webroot com safe.](https://www.webroot-com-safe.com/)**

# **3.Reinstall the Latest Version of Webroot Antivirus:**

To fix the issue, you should reinstall the latest version of the Webroot antivirus software on your PC.

# 4. **Keep Big Files Aside Manually From Scanning On a Regular Basis:**

Generally, **[Webroot software](https://webrootsecureanywhereantivirus.blogspot.com/)** scans the big and small files of your system. But if the big files are scanned every time, then it will create an issue. To get of this problem, you should keep all the big files out of scanning. You can make the best use of the Webroot scanner. Keep in mind that more than one scanner leads to a scanner issue so you should install one scanner in your device. But some of the people installed two and three scanners on the system to give strong protection to their system. You can use Webroot scanner which is enough to scan your computer system.

The above method helps to fix the malfunctioning of Webroot scanner on PC. But if the user need more detail about Webroot scanner, then they can visit to the official site of Webroot via **[webroot.com/safe get the](https://www.webroot-com-safe.com/)  [installation with free key code 2021](https://www.webroot-com-safe.com/)**.

**Read here also……………………………..**

**[office.com/setup](https://ms-office.us.com/)**

**[avg.com/retail](http://www.avg-com-retail.support/)**